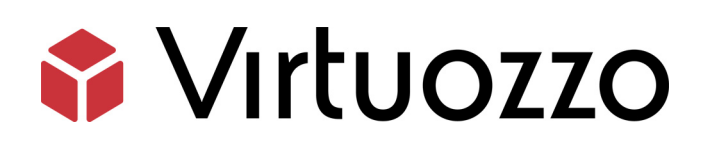

# Virtuozzo Automator 6.1

### Installation Guide for Windows

April 18, 2016

Copyright © 1999-2016 Parallels IP Holdings GmbH and its affiliates. All rights reserved.

Parallels IP Holdings GmbH. c/o Parallels International GmbH. Parallels International GmbH Vordergasse 49 CH8200 Schaffhausen **Switzerland** Tel: + 41 526320 411 Fax: + 41 52672 2010

www.virtuozzo.com

Copyright © 1999-2016 Parallels IP Holdings GmbH and its affiliates. All rights reserved.

This product is protected by United States and international copyright laws. The product's underlying technology, patents, and trademarks are listed at http://www.virtuozzo.com.

Microsoft, Windows, Windows Server, Windows NT, Windows Vista, and MS-DOS are registered trademarks of Microsoft Corporation.

Apple, Mac, the Mac logo, Mac OS, iPad, iPhone, iPod touch, FaceTime HD camera and iSight are trademarks of Apple Inc., registered in the US and other countries.

Linux is a registered trademark of Linus Torvalds.

All other marks and names mentioned herein may be trademarks of their respective owners.

# Contents

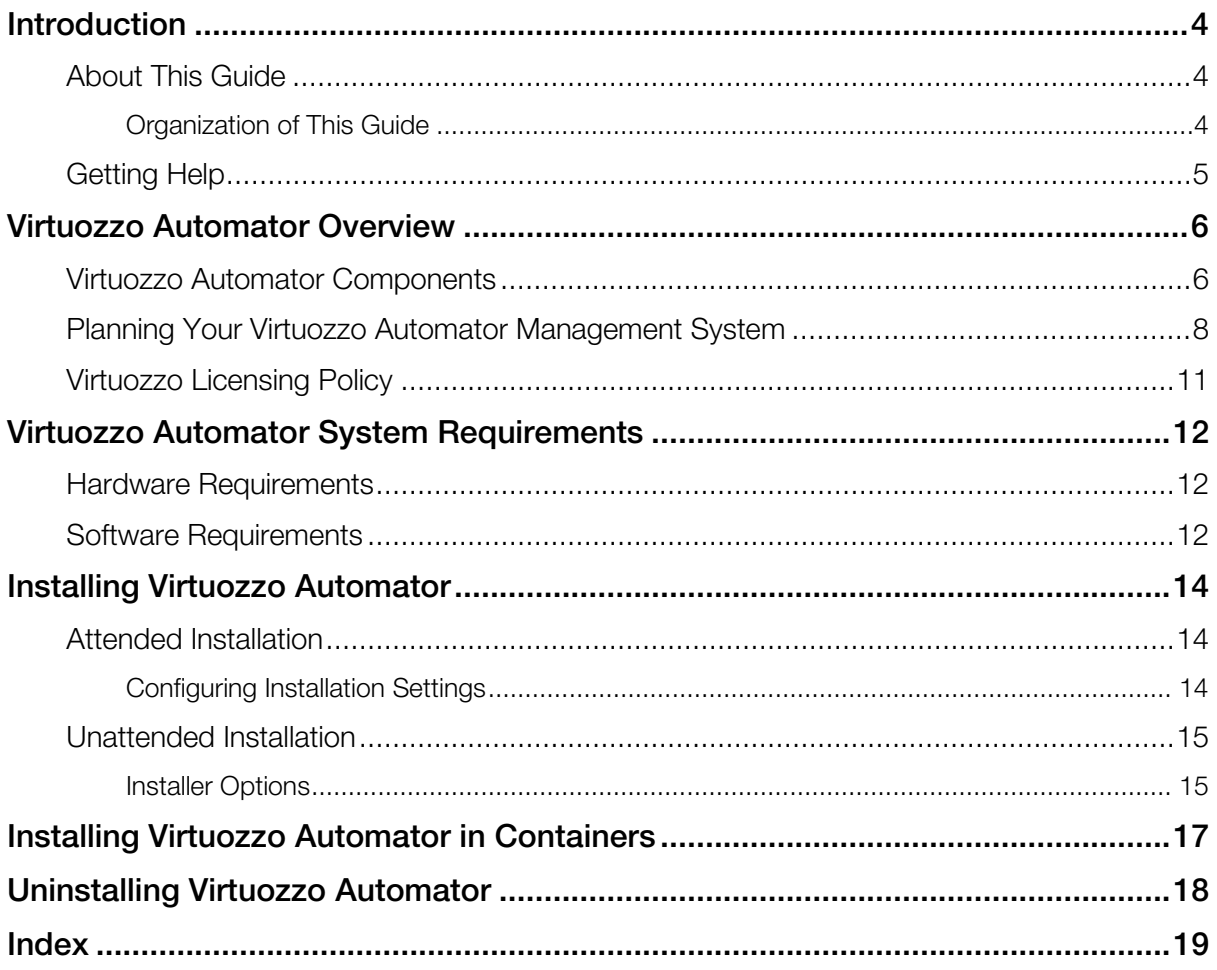

# <span id="page-3-3"></span><span id="page-3-0"></span>**Introduction**

Virtuozzo Automator is a flexible and easy-to-use administration tool designed for managing physical servers with Virtuozzo Containers, Server Bare Metal, and Virtuozzo. With Virtuozzo Automator, you can create groups of physical servers and perform both collective and individual administration operations on these groups. Moreover, you can also manage the virtual environments residing on the registered physical servers: their productivity and resources, system tasks and processes, configuration, and much more. To work with the registered physical servers and their virtual environments, you will need a standard Web browser running on any platform.

You can read more about Virtuozzo Automator and its functionality in the *Virtuozzo Automator Administrator's Guide*.

### In This Chapter

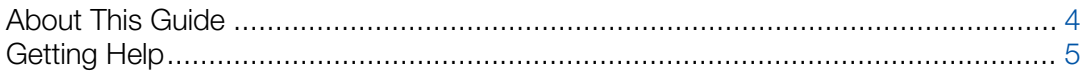

### <span id="page-3-1"></span>About This Guide

This guide is aimed at a wide range of users who are new to Virtuozzo Automator or just want to make sure they are doing everything right.

The present document is just as easy to use, as the product itself. However, we also provide complete information about the structure and peculiarities of the guide in the following topics.

### <span id="page-3-2"></span>Organization of This Guide

The structure of the present guide is quite transparent and consists of the following elements:

- **Preface** (p. [4\)](#page-3-3) provides basic information about the product and this guide.
- VA Overview (p. [6\)](#page-5-2) describes the basics of the Virtuozzo Automator infrastructure concept and explains the VA components structure.
- VA System Requirements  $(p. 12)$  $(p. 12)$  provides information about the system requirements your physical servers should meet to ensure successful installation.
- Installation Methods (p. [14\)](#page-13-3) describes different installation methods.
- Attended Installation describes how to manually start and perform the installation.
- <span id="page-4-1"></span>• Unattended Installation (p. [15\)](#page-14-2) describes how to automatically install Virtuozzo Automator.
- Installing Virtuozzo Automator in Containers instructs you how to install Virtuozzo Automator in Containers.
- Uninstalling Virtuozzo Automator instructs you how to uninstall the product or its components from a given computer.

# <span id="page-4-0"></span>Getting Help

Virtuozzo Automator offers several options for accessing necessary information:

#### Virtuozzo Automator Documentation

- *Virtuozzo Automator Administrator's Guide*. Contains extensive information about Virtuozzo Automator, its usage, and troubleshooting. To access the PDF version of the document, go to the **Support** link in the left pane and then click the **Downloads** pane. You can download any document of the Virtuozzo Automator documentation bundle from the Virtuozzo website.
- *Virtuozzo Automator Installation Guides for Linux/Bare Metal and Windows*. Contain extensive information on system requirements for physical computers as well as instructions on how to install Virtuozzo Automator on such computers.
- *Getting Started With Virtuozzo Automator*. Contains the basic information how to install, launch, and manage Virtuozzo Automator.
- *Virtuozzo Power Panel User's Guide*. Contains extensive information about Virtuozzo Power Panel.
- *Virtuozzo Automator Agent XML API Reference*. A complete reference on all Virtuozzo Automator configuration files and physical server command-line utilities.

The documentation is available for download at https://virtuozzo.com/.

#### Virtuozzo Knowledgebase

Visit http://kb.virtuozzo.com/ for helpful articles on Virtuozzo Automator, Virtuozzo Containers, Server Bare Metal, and Virtuozzo.

# <span id="page-5-2"></span><span id="page-5-0"></span>Virtuozzo Automator Overview

With Virtuozzo Automator, you can easily deploy an effectively functioning virtual infrastructure that can help you greatly reduce costs as well as save time and resources. While Virtuozzo software virtualization products enable you to create complex formations of virtual environments, you may find it difficult to manage such formations using different management tools. Being a universal management solution, Virtuozzo Automator can handle this challenging task with ease.

The VA Management Server component can be used to manage servers running Virtuozzo Containers for Linux 4.0, 4.6 and 4.7, Virtuozzo Containers for Windows 4.6, Containers for Windows 6.0, Server Bare Metal 5.0, and Virtuozzo 6.0.

Virtuozzo Automator enables you to manage complex groups of virtual environments, as well as single Containers and virtual machines. Using Virtuozzo Automator, you can organize physical servers and virtual environments into groups, schedule backups and other tasks, start, stop, and configure virtual environments, and much more. For more details about Virtuozzo Automator functionality, see the *Virtuozzo Automator Administrator's Guide*.

### In This Chapter

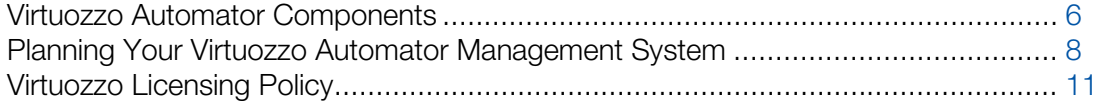

### <span id="page-5-1"></span>Virtuozzo Automator Components

Before you start installing Virtuozzo Automator, you should learn about its components and their role in the management process. Virtuozzo Automator consists of several components and an auxiliary tool. The main Virtuozzo Automator components are:

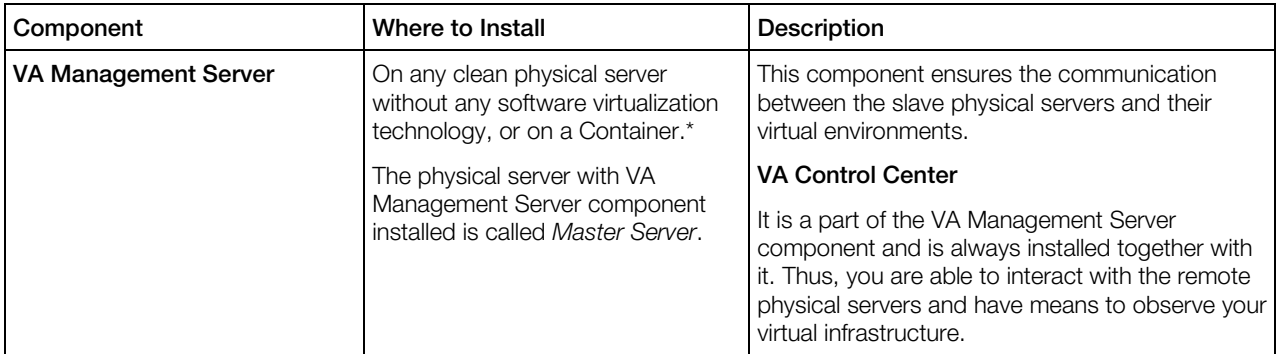

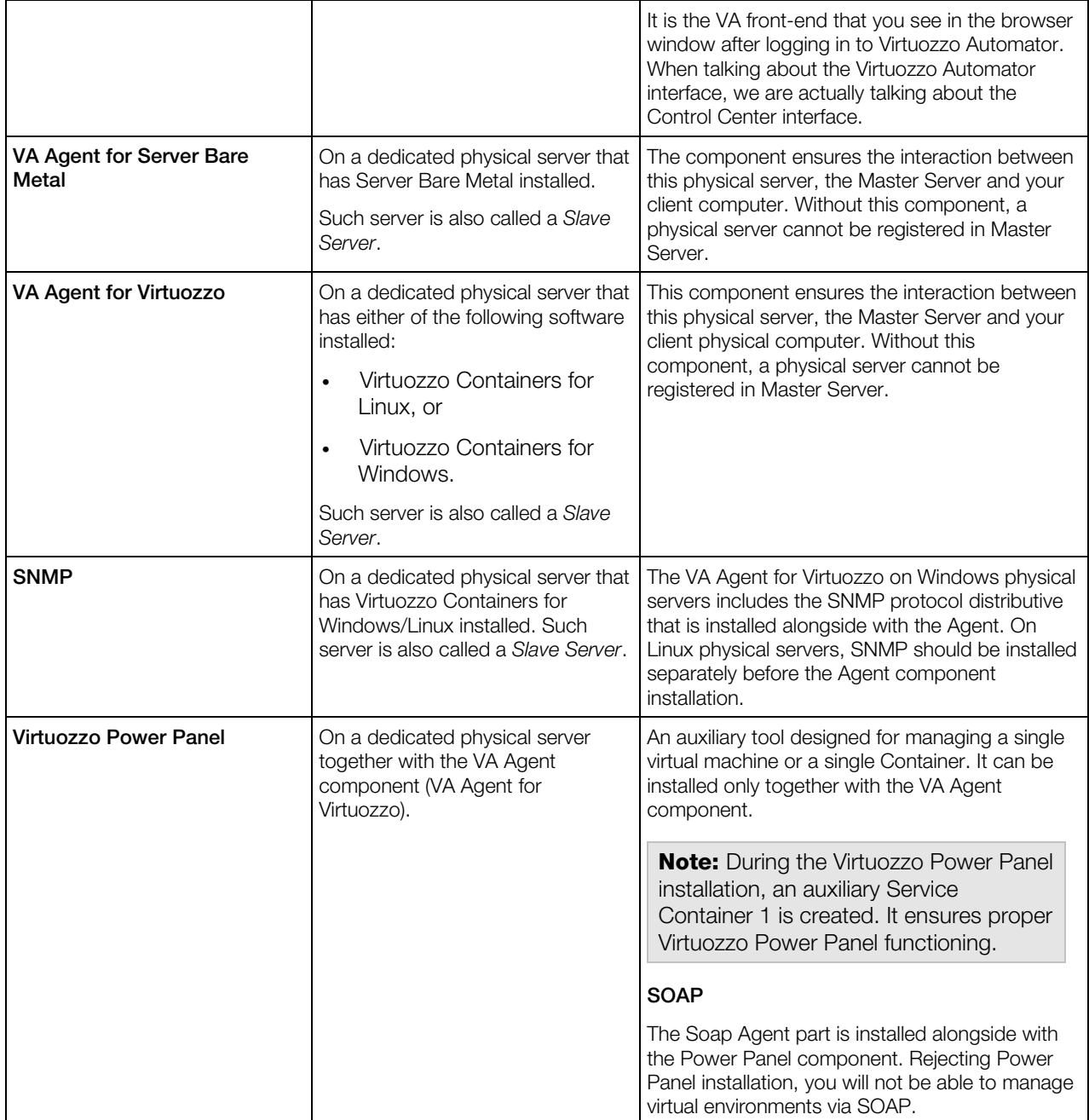

\* The VA Management Server component cannot be installed directly on a Server Bare Metal physical server due to the virtualization software already installed on this server. The workaround solution is to create a Container on the Server Bare Metal physical server and to launch the VA installation there. A Container is free from any virtualization technologies, so you can easily install VA Management Server on it. To ensure a successful installation, the Container should be created on the basis of the ve-vswap.2048MB.conf-sample template.

The VA Management Server component cannot be as well installed on a dedicated Linux or Windows-based physical server. However, creating a virtual environment on this physical server <span id="page-7-1"></span>allows you to launch the VA Management Server component installation inside it. Create a Container on Linux or Windows server, and a virtual machine with any OS.

For instructions on creating Containers, refer to the *Virtuozzo Containers for Linux User Guide* or *Virtuozzo Containers for Windows User Guide*.

<span id="page-7-0"></span>For instructions on creating virtual machines, refer to the *Server Bare Metal* documentation.

### Planning Your Virtuozzo Automator Management **System**

From the previous section, you know what components Virtuozzo Automator consists of. Now you can pass on to creating your own management system.

Please pay attention to the following scheme. This is an example of a possible Virtuozzo Automator management system. Of course, your management system may vary from the scheme below but nevertheless it will help you to understand the Virtuozzo Automator basics more clearly.

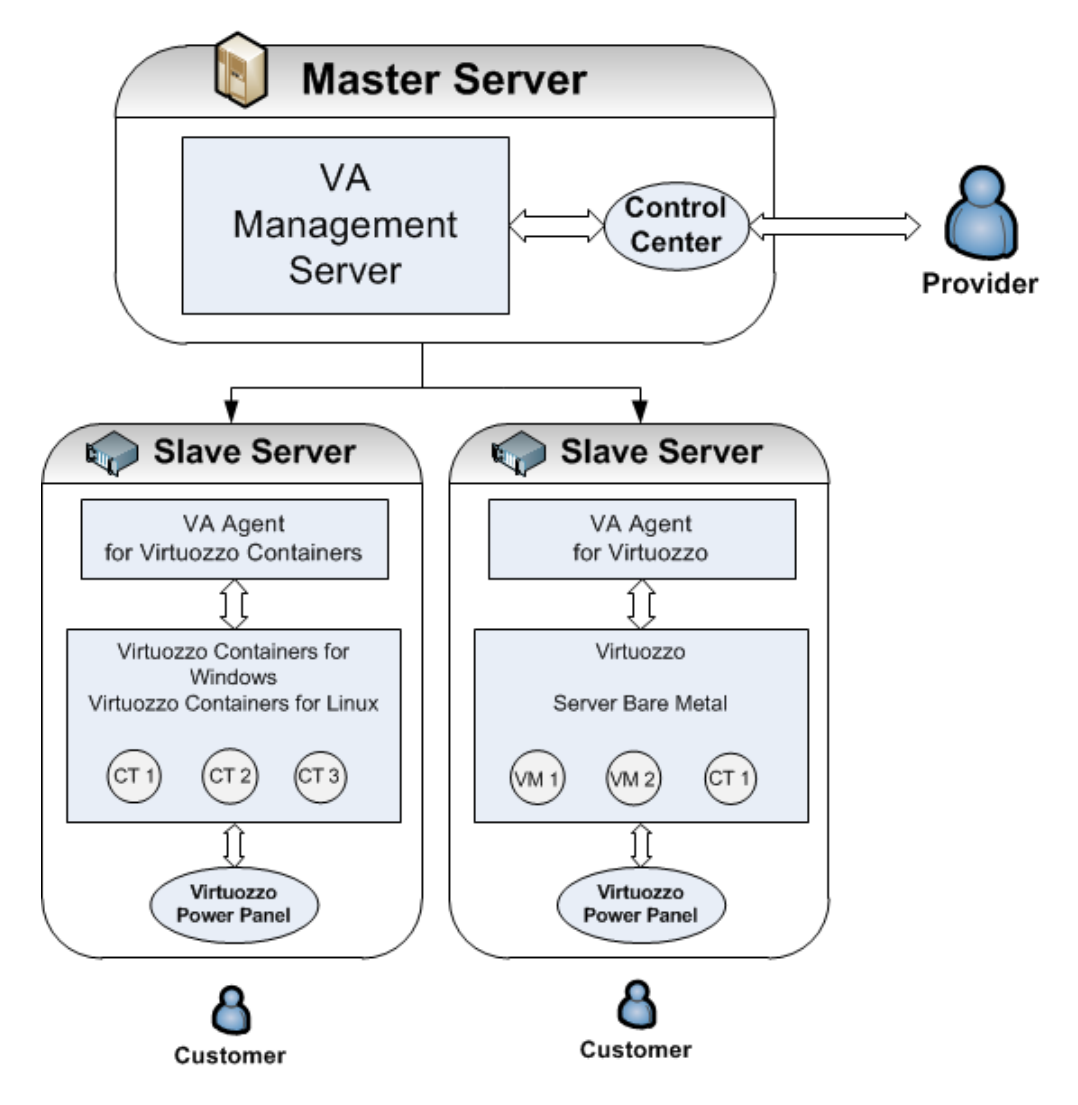

So, let us analyze the Virtuozzo Automator management system displayed on the scheme. It consists of:

#### Master Server

Master Server is a physical server where all other subordinate physical servers are registered. On this physical server, VA Management Server component should be installed.

Note: VA Management Server component is always installed together with the VA Control Center component.

What physical server can be used as a Master Server?

• A clean physical server with Linux or Windows operating system. This server should have no Virtuozzo virtualization software installed. VA Management Server component is installed directly on the physical server.

- A Linux or Windows-based physical server running Virtuozzo Containers or a Windows-based server running Containers for Windows. As such physical server already has a software virtualization technology installed, you cannot install VA Management Server component directly on it. First, you should create a Container by means of Virtuozzo Containers software and then install the VA component inside the Container. In this case, the physical server can act as a Master Server and a Slave Server at the same time.
- A bare-metal physical server with Server Bare Metal or Virtuozzo installed. This case is much alike the previous one. First, you should create a Container and then install the VA Management Server component into it. The physical server also can act as a Master Server and a Slave Server at the same time.

#### Slave Server

A Slave Server is a dedicated physical server that has one of the Virtuozzo software virtual technologies installed. On this physical server, VA Agent for Server Bare Metal and/or VA Agent for Virtuozzo should be installed depending on the software virtualization technology the server already has. For example, a bare metal computer with Server Bare Metal allows you to install both VA Agents, thus to have Containers and virtual machines on one and the same physical server.

A Slave Server should also have the Power Panel component installed. This ensures that a customer can manage the private virtual environment residing on the hosting physical server.

Note: VA Agent component is installed by default together with the VA Power Panel component.

What physical servers can be used as a Slave Server?

- Linux-based physical servers running Virtuozzo Containers for Linux 4.7.
- Windows-based physical servers running Virtuozzo Containers for Windows 4.6 or Containers for Windows 6.0.
- Bare-metal physical servers running Server Bare Metal 5.0 or Virtuozzo 6.0.

**Note:** After you install all the necessary components on the physical servers, you should register your slave servers on Master Server. Registering a slave server is a management operation. You can learn about management operations from the *Virtuozzo Automator Administration Guide*.

#### Customer's Computer

Any computer can serve as a customer's computer provided that it has a stable network connection and a Web browser supported by Virtuozzo Automator. A customer's computer does not need any VA components to be installed. The connection between the customer's computer and the VA Slave Server's virtual environments is provided by the Virtuozzo Power Panel installed on the Slave server.

**Note:** Virtuozzo Power Panel allows working with a single private computer and does not provide access to the whole Slave Server or VA management system.

## <span id="page-10-1"></span><span id="page-10-0"></span>Virtuozzo Licensing Policy

Virtuozzo team provides flexible and easy-to-use solutions, which also applies to its licensing policy.

As such, Virtuozzo Automator doesn't have a license of its own, and you can download and install it without accepting a license agreement. Instead, Virtuozzo sticks to the *per-server licensing policy*, which means that you can use Virtuozzo Automator only if you have a valid license for the Virtuozzo virtualization software installed on your computer.

# <span id="page-11-3"></span><span id="page-11-0"></span>Virtuozzo Automator System Requirements

This subsection focuses on the software and hardware requirements for the Windows-based physical servers where you are going to install the Virtuozzo Automator components. The modern Virtuozzo software virtualization technologies allow you to effectively use Windows-based computers in the Virtuozzo Automator management system. A Windows-based computer can take various roles in the management system:

- It can be used as a Master Server (p. [8\)](#page-7-1) and should meet the system requirements for the VA Management Server component.
- $\bullet$  It can be used as a **Slave Server** (p. [8\)](#page-7-1) and should meet the requirements for the VA Agent for Virtuozzo component.
- $\bullet$  It can be used as a **Client computer** (p. [8\)](#page-7-1) and doesn't need any Virtuozzo Automator component to be installed, but still has some software requirements.

This subsection focuses on the software and hardware requirements for the Windows-based physical computers where you are going to install the Virtuozzo Automator components.

### In This Chapter

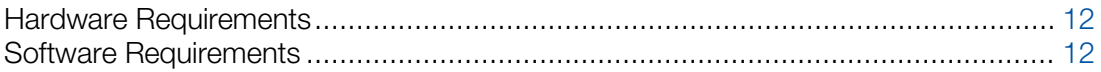

### <span id="page-11-1"></span>Hardware Requirements

The basic hardware requirements for both Master and Slave servers are as follows:

- an Intel Celeron or AMD Athlon CPU or better;
- at least 1 GB of RAM;
- at least 15 GB of free disk space;
- <span id="page-11-2"></span>• a network card.

### Software Requirements

A Windows-based Master Server must have:

- No software virtualization technology installed. (One exception is Virtuozzo Containers for Windows. In this case, you will need to create a Container and install VA there. For instructions on how to create a Container, see the *Virtuozzo Containers for Windows User's Guide*.)
- One of the following operating systems:
	- Windows Server 2008 R2 SP1,
	- Windows Server 2012.
- An Internet connection or installed Microsoft .NET Framework 3.5.

If a Windows-based computer serves as a Slave Server where virtual environments will be stored and managed, then Virtuozzo Automator will call for more complex requirements, as the creation and management of containers and virtual machines demand more complex software resources. So, in choosing an appropriate Windows-based computer, you should be guided by the Virtuozzo Containers system requirements. For the detailed and more concrete information on the requirements, see *Virtuozzo Containers for Linux* and *Virtuozzo Containers for Windows* user guides.

Note: The software requirements above serve as additional requirements and are true for the proper functioning of Virtuozzo Automator only. The correct work of Containers is guaranteed by adhering to the system requirements of the Virtuozzo Containers product.

If a computer serves as a Client Server (p. [8\)](#page-7-1), it should have one of the supported Web-browser clients:

- Internet Explorer 9.x, 10.x, 11.x,
- Firefox 26.x or newer,
- Safari 5.x or newer,
- Chrome 31.x and newer.

Note: Other browsers will likely work as well. However, only those listed above have been tested for compatibility with Virtuozzo Automator.

# <span id="page-13-3"></span><span id="page-13-0"></span>Installing Virtuozzo Automator

You can install Virtuozzo Automator in either the attended or unattended mode using autoinstaller or installation archive.

- The autoinstaller is a lightweight executable file that downloads necessary components of Virtuozzo Automator from a remote repository based on the environment it is run in. Parallel's public repository is used by default.
- The installation archive contains all Virtuozzo Automator components, but you still need to download different archives for Master and Slave server roles.

### In This Chapter

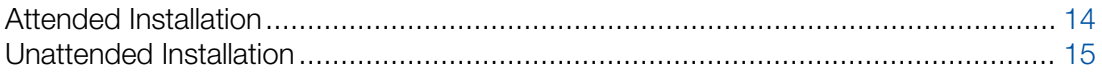

### <span id="page-13-1"></span>Attended Installation

To run an attended installation of Virtuozzo Automator on your Windows-based physical server, do the following:

- 1 Download the autoinstaller or installation archive to the target physical server.
- 2 If you are installing Virtuozzo Automator from the archive, unpack it.
- **3** Start the installer by double-clicking it.

In the **Welcome** window, click **Next** to proceed with the installation.

- 4 In the Choose Setup Type window, choose the installation type. The components for the default installation may differ. This depends upon whether the physical server is clean or already has any software virtualization technology installed on it.
	- Choose Default installation to automatically install the necessary components.
	- If you want to change the list of components to be installed or change the destination folder, choose Custom installation.
- 5 Click **Next** to start the installation.

### <span id="page-13-2"></span>Configuring Installation Settings

In the VA setup window, you should set up the following parameters

- <span id="page-14-2"></span>**Repository URL:** the URL of the server storing the repository with the product installation files.
- **Repository login:** the user name to log in to the repository.
- **Repository password:** the password of the user specified in the **Repository login** field.
- **Download directory:** the directory on your server where the installation files will be downloaded on.

<span id="page-14-0"></span>To edit the settings, click the text field, type or edit the text, and click OK.

## Unattended Installation

You can install Virtuozzo Automator in the unattended mode using either autoinstaller or installation archive. To do that, you will need to specify components to install as described below.

The command you should run to install VA Agent for Virtuozzo on a Windows-based computer running Virtuozzo Containers is the following:

**C:\Users\Administrator>pva-setup --install -c "PVA Agent for Virtuozzo"**

If you want to install the VA Agent for Virtuozzo and VA Power Panel components, execute the following command:

**C:\Users\Administrator>pva-setup --install -c "PVA Agent for Virtuozzo, PVA Power Panel"**

To install only the VA Management Server component, execute the following command:

<span id="page-14-1"></span>**C:\Users\Administrator>pva-setup --install -c "PVA Management Server"**

### Installer Options

The installer has a set of options you can use to tailor installation to your needs. All available options are provided in the table below.

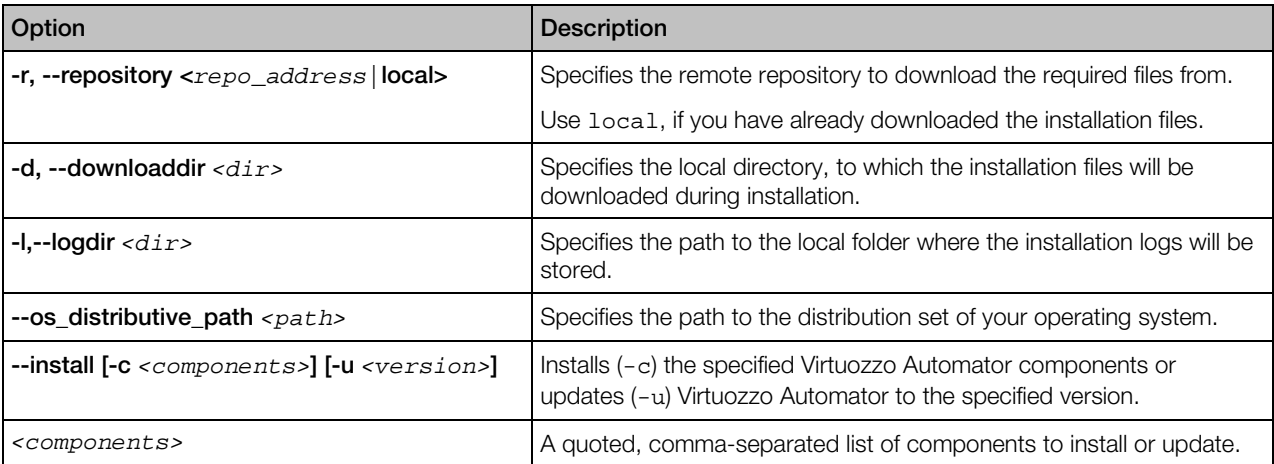

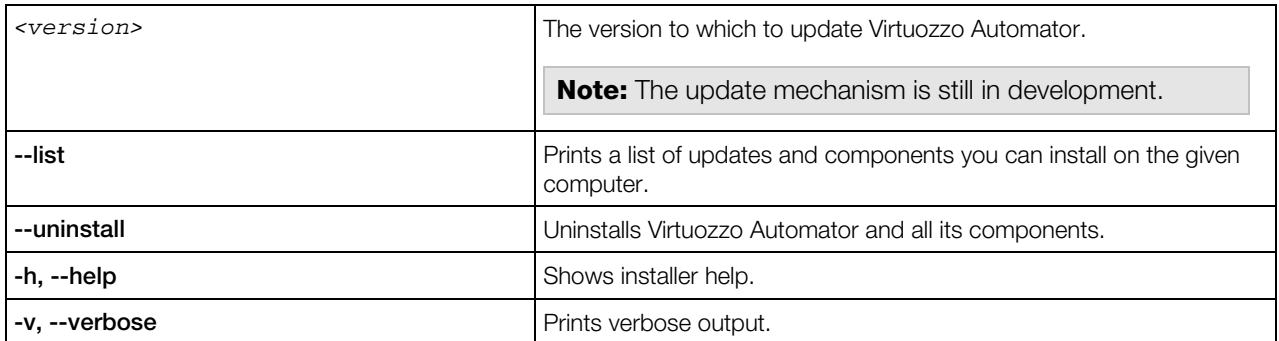

# <span id="page-16-0"></span>Installing Virtuozzo Automator in Containers

You will need to install VA on a Container in the following situation: you have a physical server with a software virtualization technology installed (a Server Bare Metal or Virtuozzo physical server or Windows/Linux-based physical server with Virtuozzo Containers software installed). It means that the physical server already has a software virtualization technology, and you cannot convert this server into a Master Server. But you can create a Container, that has no software virtualization technology, and use this Container to install the **Management Server** component of VA, thus you convert the whole physical server into a Master Server.

# <span id="page-17-0"></span>Uninstalling Virtuozzo Automator

You can uninstall any of the Virtuozzo Automator components from a given computer using either the GUI wizard, or the command-line options.

To uninstall Virtuozzo Automator with the wizard, do the following:

- 1 Log in as Administrator.
- 2 Go down to the installation files directory and open pva-setup-gui.exe to start the installation wizard.
- 3 In the Welcome window, click Next to proceed to the next step.
- 4 In the next window, select Uninstall and click Next.

To uninstall Virtuozzo Automator using command line, do the following:

- 1 Log in as Administrator.
- **2** Go down to the installation files directory and enter the following:

#### **C:\Users\Administrator>pva-setup --uninstall**

Note: Unlike the install command, the uninstall command doesn't require any options and uninstalls all VA components from the given computer.

### <span id="page-18-0"></span>**Index**

### A

About This Guide - 4 Attended Installation - 14

### C

Configuring Installation Settings - 14

### G

Getting Help - 5

#### H

Hardware Requirements - 12

### I

Installer Options - 15 Installing Virtuozzo Automator - 14 Installing Virtuozzo Automator in Containers - 17 Introduction - 4

### O

Organization of This Guide - 4

### P

Planning Your Virtuozzo Automator Management System - 8

### S

Software Requirements - 12

### U

Unattended Installation - 15 Uninstalling Virtuozzo Automator - 18

#### V

Virtuozzo Automator Components - 6 Virtuozzo Automator Overview - 6 Virtuozzo Automator System Requirements - 12 Virtuozzo Licensing Policy - 11